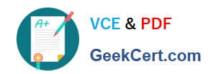

## 70-649<sup>Q&As</sup>

TS: Upgrading Your MCSE on Windows Server 2003 to Windows Server 2008, Technology Specialist

### Pass Microsoft 70-649 Exam with 100% Guarantee

Free Download Real Questions & Answers **PDF** and **VCE** file from:

https://www.geekcert.com/70-649.html

100% Passing Guarantee 100% Money Back Assurance

Following Questions and Answers are all new published by Microsoft
Official Exam Center

- Instant Download After Purchase
- 100% Money Back Guarantee
- 365 Days Free Update
- 800,000+ Satisfied Customers

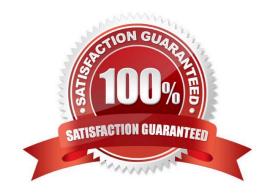

# VCE & PDF GeekCert.com

#### https://www.geekcert.com/70-649.html

2021 Latest geekcert 70-649 PDF and VCE dumps Download

#### **QUESTION 1**

You manage a member server that runs Windows Server 2008 R2. The server runs the Remote Desktop Gateway (RD Gateway) role service.

You need to gather information about active users that are currently connected through the RD Gateway server. The information must include the Connection ID, User ID, User Name, Idle Time, and Client IP Address.

What should you do?

- A. View the events in the Monitoring folder from the RD Gateway Manager console.
- B. View the Event Viewer Security log.
- C. View the Event Viewer Application log.
- D. View the Event Viewer Terminal Services-Gateway log.

Correct Answer: D

By using TS Gateway Manager, you can specify the types of events that you want to monitor, such as unsuccessful or successful connection attempts to internal network computers through a TS Gateway server. When these events occur, you can monitor the corresponding events by using Windows Event Viewer. TS Gateway server events are stored in Event Viewer under Application and Services Logs\Microsoft\Windows \Terminal Services-Gateway\. Source: http://technet.microsoft.com/en-us/library/cc730618(WS.10).aspx

#### **QUESTION 2**

Your network contains an Active Directory domain named Contoso.com. Contoso.com contains an enterprise certification authority (CA) named CA1.

You enable Secure Socket Tunneling Protocol (SSTP) on a server named Server1.

A user named User1 attempts to establish an SSTP connection to Server1 and receives the following error message: "Error 0x80092013: The revocation function was unable to check revocation because the revocation server was offline."

You verify that all certificates services are online.

You need to ensure that User1 can connect to Server1 by using SSTP.

What should you do first?

- A. Configure User1 for certificate auto enrollment.
- B. Configure a pre-shared key for IPSec on User1\\'s computer.
- C. Add a certificate to Server1 that contains Server1.contoso.com as a Subject Alternative Name (SAN).
- D. Publish the certificate revocation list distribution point (CDP) to a location that is accessible from the Internet.

Correct Answer: D

Ref: http://blogs.technet.com/b/rrasblog/archive/2007/09/26/how-to-debug-sstp- specificconnection-failures.aspx

## VCE & PDF GeekCert.com

#### https://www.geekcert.com/70-649.html

2021 Latest geekcert 70-649 PDF and VCE dumps Download

Client tries to connect to SSTP VPN server and it fails to connect giving error message 0x80092013

Trouble-shooting steps: This will happen if client is failing the certificate revocation check of the SSL certificate obtained from server side.

This can happen because of two reasons:

a) Ensure the CRL check servers on the server side are exposed on the Internet (i.e. are available on the Internet). This is because CRL check is done on the client side during SSL connection establishment phase and the CRL check query

| to because one dried the check black data during one serious conditions on the check query                                                                                                    |
|----------------------------------------------------------------------------------------------------|
| will be directly going on the Internet (and not on top of VPN connection because it is not up yet). b) CRL URL that is see inside the machine certificate on RRAS server is pointing to the internal DNS name (e.g. myvpn.contoso.local) and not      |
| the external name (special thanks to one of our esteemed customers, Bill Voltmer, in pointing this out). To validate this open the certificate snap-in on your RRAS server, go to details tab and look at "CRL distribution point" field. To fix this |
| 1.                                                                                                    |
| Open Server Manager and navigate to Roles, Active Directory Certificate Services                                                                                                    |
| 2.                                                                                                    |
| Right click on CA name (e.g. mycompany-vpn1-CA) and choose Properties.                                                                                                    |
| 3.                                                                                                    |
| Click Extensions tab.                                                                                                    |
| 4.                                                                                                    |
| Select the pre-existing http: URL and click Remove.                                                                                                    |
| 5.                                                                                                    |
| Click Add                                                                                                    |
| 6.                                                                                                    |
| Type http://                                                                                                    |
| 7.                                                                                                    |
| Type external URL of VPN server                                                                                                    |
| 8.                                                                                                    |
| Type CertEnroll/                                                                                                    |
| 9.                                                                                                    |
| Insert variable                                                                                                    |
| 10.                                                                                                    |
| Insert variable                                                                                                    |
| 11.                                                                                                    |

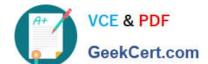

#### https://www.geekcert.com/70-649.html 2021 Latest geekcert 70-649 PDF and VCE dumps Download

Insert variable

12.

Type .crl

13.

Check boxes Include in CRLs... and Include in the CDP...

The above should be done before SSTP VPN is configured on RRAS. Or if it is already configured, change the machine certificate by following this blog.

#### **QUESTION 3**

Your network contains a Web site named Web1. Web1 is configured to use an application pool named AppPooll.

You need to ensure that the memory used by the Web site is released every 12 hours. The solution must minimize the amount of downtime for the Web site.

What should you do?

- A. Modify the recycling settings for AppPool1.
- B. Modify the session state settings for Web1.
- C. Create a scheduled task that runs tskill.exe w3svc.exe.
- D. Create a scheduled task that runs iisreset.exe /noforce.

Correct Answer: A

#### **QUESTION 4**

Your network contains a server named Server1 that has the Hyper-V server role installed. Server1 has two network adapters.

You need to configure Server1 to meet the following requirements:

All virtual machines (VMs) on Server1 must be able to communicate with other computers on the network.

The number of virtual network connections must be minimized.

What should you do?

- A. Create one internal virtual network. Clear the Enable virtual LAN identification for management operating system check box for the virtual network.
- B. Create one internal virtual network. Select the Enable virtual LAN identification for management operating system check box for the virtual network.
- C. Create one external virtual network. Clear the Allow management operating system to share this network adapter check box for the virtual network.

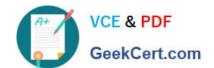

#### https://www.geekcert.com/70-649.html 2021 Latest geekcert 70-649 PDF and VCE dumps Download

D. Create one external virtual network. Select the Allow management operating system to share this network adapter check box for the virtual network.

Correct Answer: C

External virtual networks. Use this type when you want to provide virtual machines with access to a physical network to communicate with externally located servers and clients. This type of virtual network also allows virtual machines on the same virtualization server to communicate with each other. This type of network may also be available for use by the management operating system, depending on how you configure the networking. (The management operating system runs the Hyper-V role.) For more information, see "A closer look at external virtual networks" later in this topic.

Source: http://technet.microsoft.com/en-us/library/cc816585%28WS.10%29.aspx

#### **QUESTION 5**

Your network contains an Active Directory domain.

You deploy Network Access Protection (NAP).

You need to verify whether VPN clients have antivirus software enabled.

What should you configure?

- A. Connection request policies
- B. Group Policy preferences
- C. System health Validators (SHVs)
- D. Health policies

Correct Answer: C

<u>70-649 PDF Dumps</u>

70-649 VCE Dumps

70-649 Practice Test

#### https://www.geekcert.com/70-649.html

2021 Latest geekcert 70-649 PDF and VCE dumps Download

To Read the Whole Q&As, please purchase the Complete Version from Our website.

## Try our product!

100% Guaranteed Success

100% Money Back Guarantee

365 Days Free Update

**Instant Download After Purchase** 

24x7 Customer Support

Average 99.9% Success Rate

More than 800,000 Satisfied Customers Worldwide

Multi-Platform capabilities - Windows, Mac, Android, iPhone, iPod, iPad, Kindle

We provide exam PDF and VCE of Cisco, Microsoft, IBM, CompTIA, Oracle and other IT Certifications. You can view Vendor list of All Certification Exams offered:

https://www.geekcert.com/allproducts

#### **Need Help**

Please provide as much detail as possible so we can best assist you. To update a previously submitted ticket:

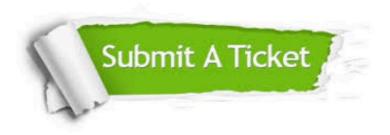

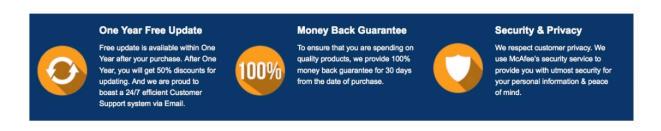

Any charges made through this site will appear as Global Simulators Limited.

All trademarks are the property of their respective owners.

Copyright © geekcert, All Rights Reserved.